## **Working Model 2D: Tutorial 2**

## **Example 11-10:**

**A wheel with Diameter of 1.2m, mounted in a vertical plane, accelerates uniformly from rest at 3 rad/s<sup>2</sup> for five seconds, and then maintains uniform velocity in counterclockwise direction. Determine normal and tangential acceleration of a point at the top of the wheel for t=0 and t=6.** 

- 1. Select Number and Units … from View menu and set the Unit System to **SI (radians)** and click OK.
- 2. Draw a wheel using the circle object and set the radius of the wheel to 0.6m (Diameter is given as 1.2m).
- 3. Using the Zoom-In and Zoom-Out buttons, get a view similar to the [Figure 1.](#page-0-0)

<span id="page-0-0"></span>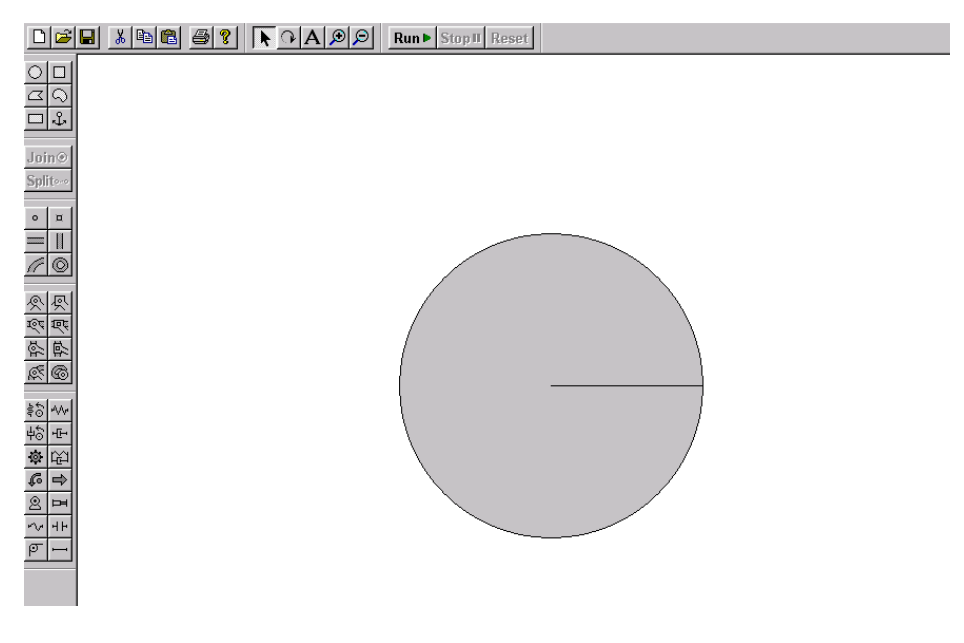

Figure 1

## **New Constraint: Motor**

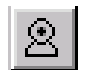

A motor has a built-in pin joint, which is composed of two overlapping points. If a motor is attached to a body, it functions as a constraint that exerts the torque necessary to maintain the specified rotation, angular velocity or angular acceleration. You can specify the motor constraint in one of the four terms; torque, rotation, velocity, and acceleration.

**Torque**: A torque motor applies a torque of equal magnitude in opposite directions on the bodies attached to the motor.

**Rotation**: A rotation motor exerts whatever torque is necessary to maintain a particular angle between the bodies attached to the motor.

**Velocity**: A velocity motor exerts whatever torque is necessary to maintain the specified relative angular velocity between the bodies attached to the motor.

**Acceleration**: An acceleration motor exerts whatever torque is necessary to maintain the specified relative angular acceleration between the bodies attached to the motor.

- 4. Select the Motor from Constraints menu and the mouse pointed becomes an icon with a Motor symbol. Bring the motor to the center of the circle and click the left mouse button at the exact center to position the motor.
- 5. Select the motor by a left-click on the already-positioned motor icon and go to Window menu and select Properties menu item. This will bring in a pop-up window with Motor properties (See [Figure 2\)](#page-2-0).
- 6. Select Acceleration from Type drop-down menu
- 7. Set the value of the acceleration to 3  $rad/s<sup>2</sup>$  in the Value field just below the Type field.
- 8. Now, go to the bottom of the Properties window and de-select the click box in front of Always in Active When sub-property. This will allow us to input a conditional acceleration, which is similar to the acceleration specified in this example, where the

3 rad/s<sup>2</sup> acceleration exist for only 5 seconds. The positive rotation in WM2D is defined in anti-clockwise direction. Therefore, enter –3 instead of 3 in the acceleration field to have a counterclockwise rotation.

9. Type the conditional statement  $t \leq 5$  at the input bar below the Always button and close the Properties window.

<span id="page-2-0"></span>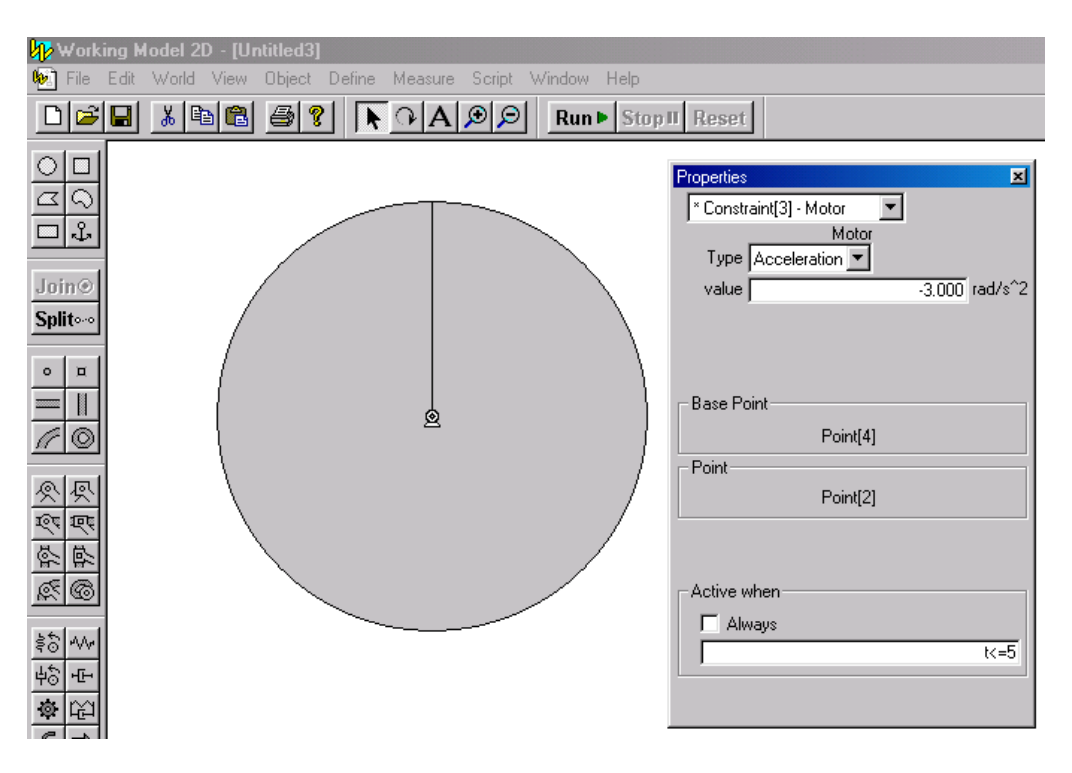

Figure 2

- 10. Since we are interested in finding the acceleration of a point on the top of the wheel, select the Point Element from the Point Toolbar and place at the exact top of the wheel.
- 11. We are interested in seen the motion until up to 6 seconds. Therefore, set the Pause criteria as  $t > 6.0$  in the Pause control window as shown in [Figure 3.](#page-3-0)

<span id="page-3-0"></span>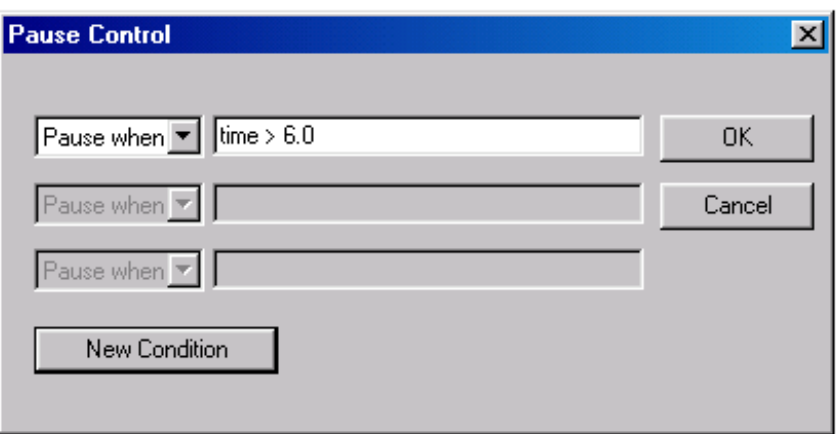

<span id="page-3-1"></span>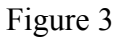

12. Select the point positioned on the top of the wheel and then select the Acceleration from Measure menu. Follow the same procedure and select Time from Measure menu. Re-position the graphs and change the display option of the graphs to numerical values as in [Figure 4.](#page-3-1)

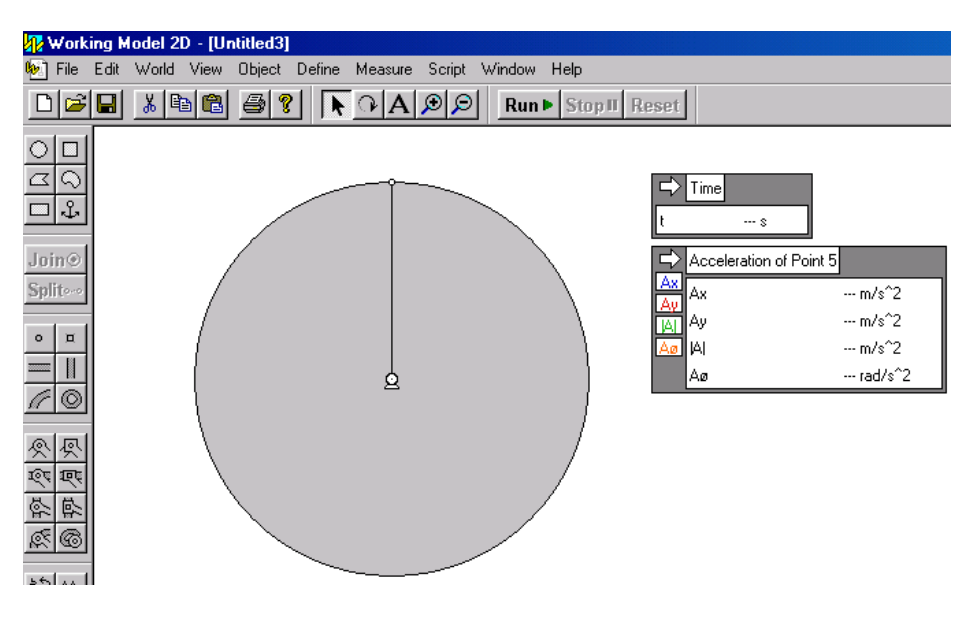

Figure 4

- 13. Now you can run the simulation to get the results. Reset the simulation to find the acceleration at t=0. Notice that the WM2D produces acceleration values as  $A_x$ ,  $A_y$ ,  $|A|$ , and  $A_{\theta}$ .
- 14. At the beginning, acceleration is in X direction, Therefore,  $a_t = A_x$ ,  $a_n = A_y = 0$
- 15. At t=6, There is no angular acceleration. Therefore,  $a_t=0$ , and the magnitude of the acceleration is equal to the acceleration in the radial direction. Therefore,  $\mathbf{a}_n = |\mathbf{A}|$ .
- 16. Check your answers with  $t=0$  and  $t=6$  results shown in [Figure 5](#page-4-0) and [Figure 6,](#page-4-1) respectively.

<span id="page-4-0"></span>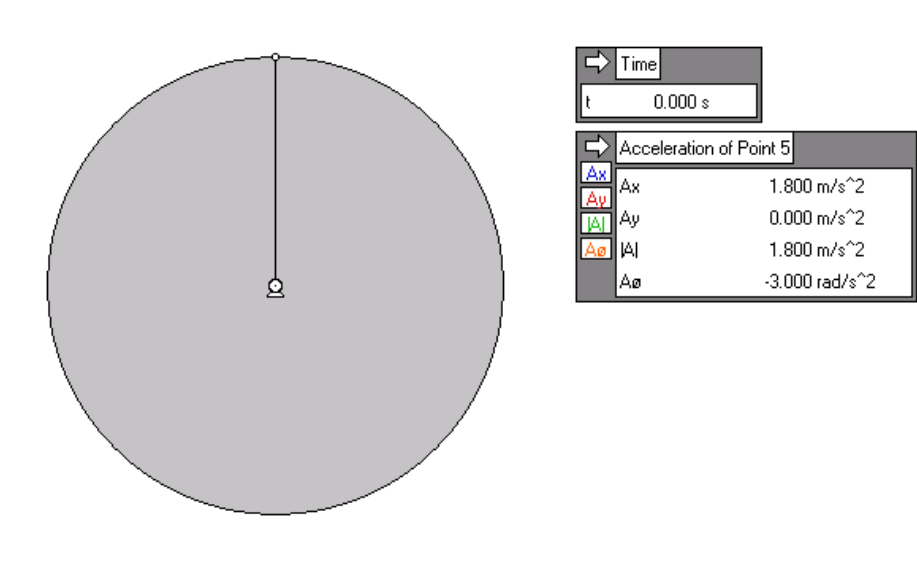

<span id="page-4-1"></span>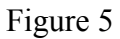

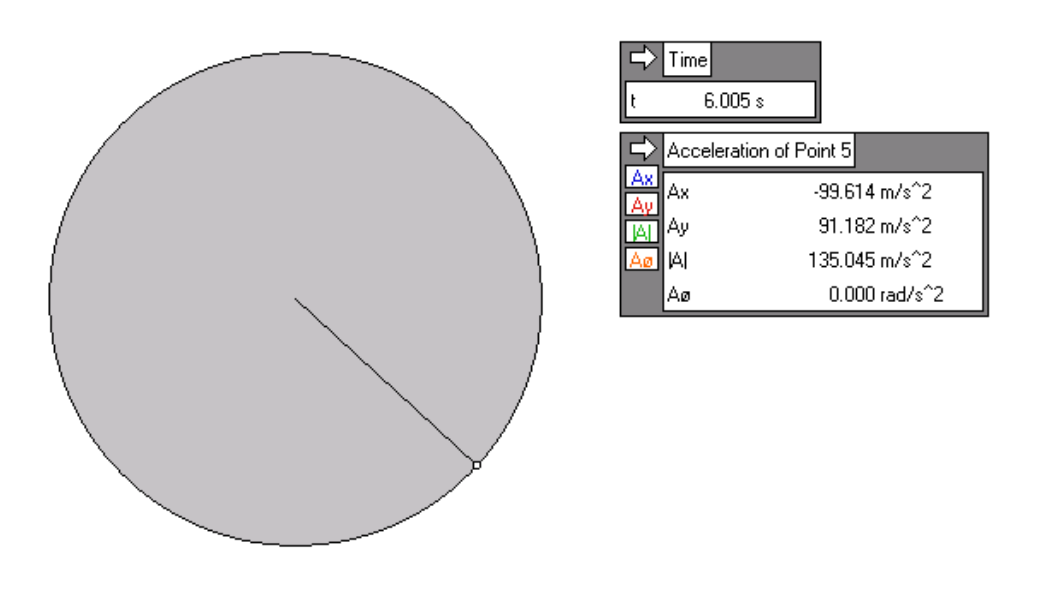

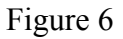